# **C7790 Počítačová chemie a molekulové modelování I**

**C7800 Počítačová chemie a molekulové modelování I - cvičení**

**4. Programy pro molekulové modelování I**

#### Petr Kulhánek

kulhanek@chemi.muni.cz

Národní centrum pro výzkum biomolekul, Přírodovědecká fakulta Masarykova univerzita, Kotlářská 2, CZ-61137 Brno

**C7790 Počítačová chemie a molekulové modelování** -1-

### **Přehled**

#### **VMD**

#### http://www.ks.uiuc.edu/Research/vmd/

Program pro vizualizaci molekul. Po bezplatné registraci dostupný pro MS Windows a Linux.

#### **Avogadro**

http://avogadro.openmolecules.net/wiki/Main\_Page

Program pro stavbu a vizualizaci molekul. Volně dostupný pro MS Windows a Linux.

Přehled funkcionality: https://www.youtube.com/watch?v=xdmLoBlLmqs

## **Stavba modelu**

**Program Avogadro**

**C7790 Počítačová chemie a molekulové modelování** -3-

## **Spuštění programu Avogadro**

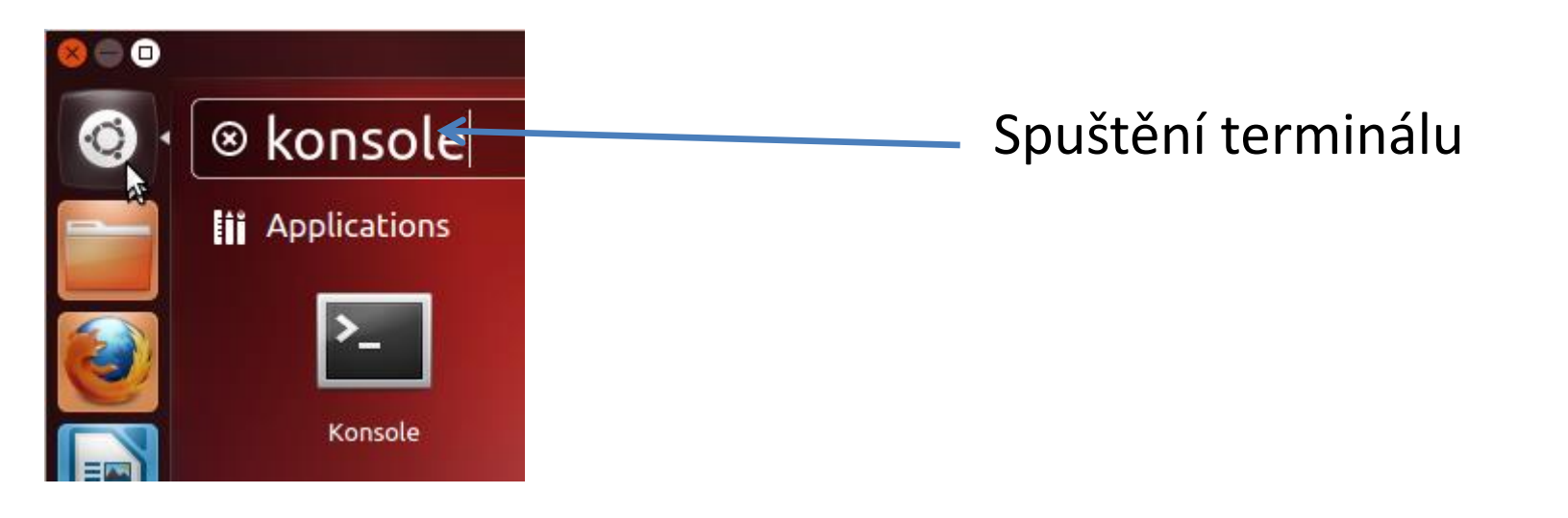

### **\$ avogadro**

### **Stavba modelu**

Ke stavbě 3D modelu reaktantu a produktu můžete použít program **Avogadro.** Jedná se o volně šiřitelný program, který lze používat jak pod operačním systémem MS Windows tak i pod Linuxovými klony (např. Ubuntu).

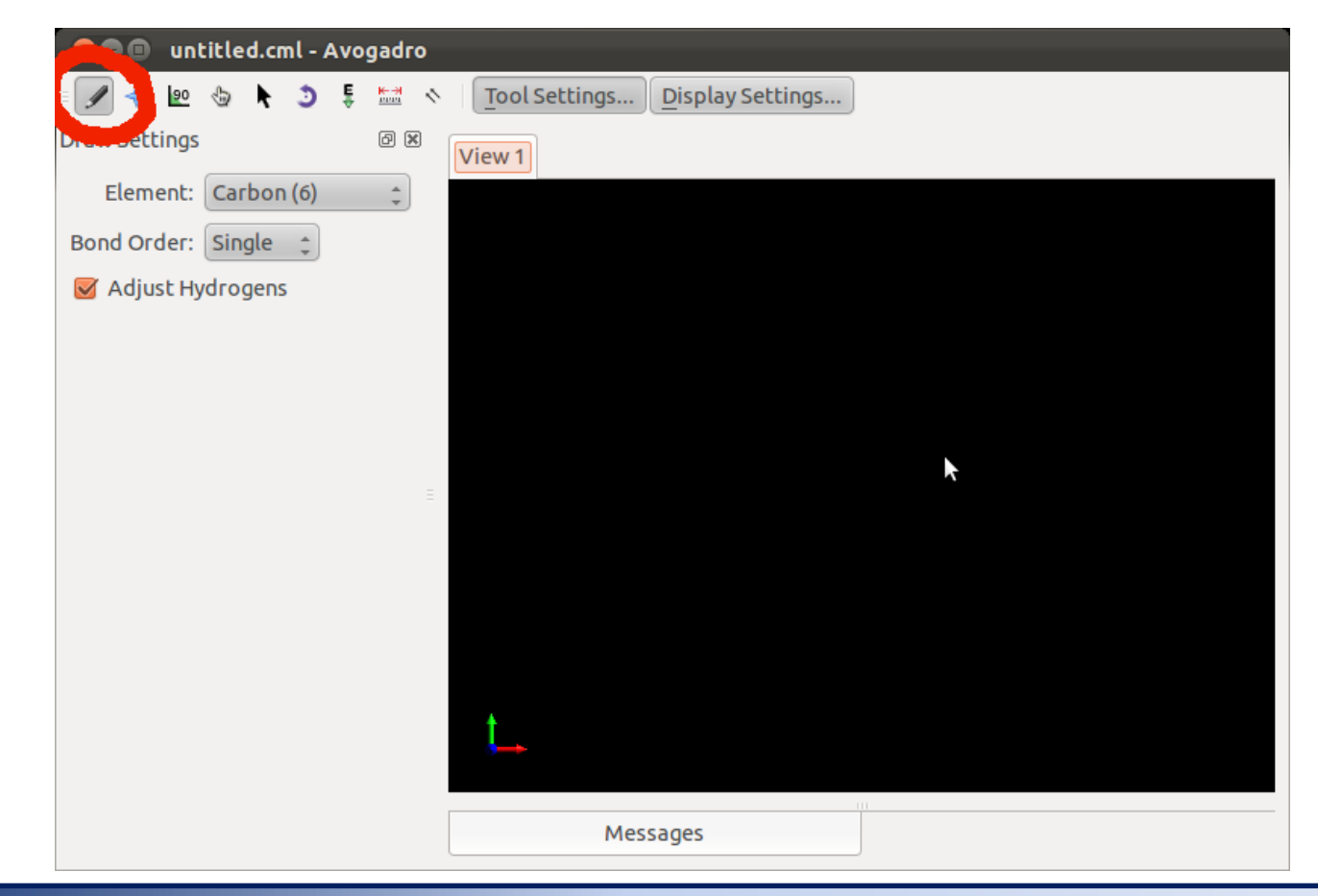

**C7790 Počítačová chemie a molekulové modelování** -5-

## **Draft modelu**

Při stavbě molekuly nejsou délky vazeb, úhly a další parametry molekuly optimální. Je to dáno způsobem, jakým se v programu Avogadro, struktury editují. Draft modelu je proto nutné před dalším použitím upravit pomocí optimalizace geometrie.

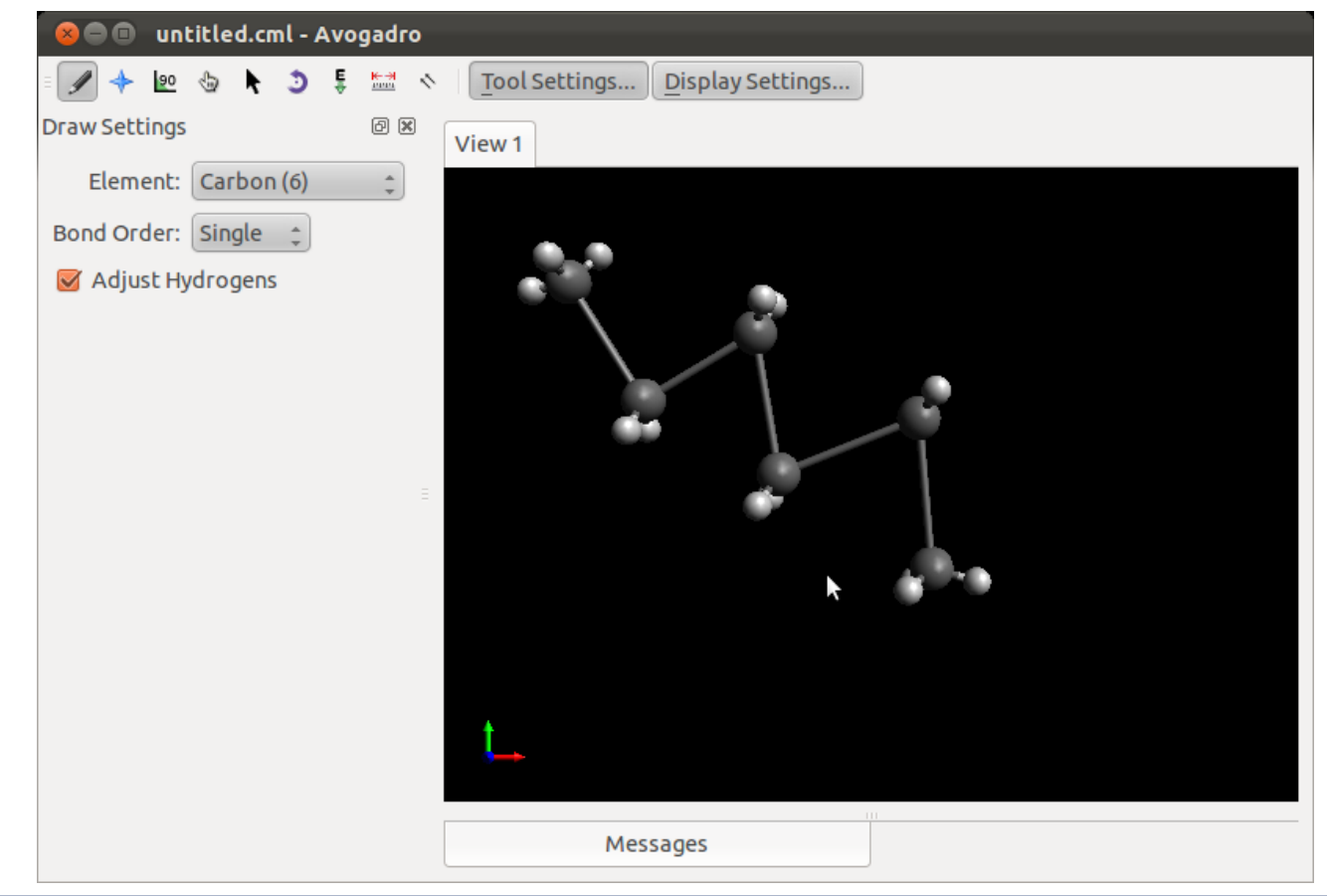

#### **C7790 Počítačová chemie a molekulové modelování** -6-

## **Optimalizace modelu**

Program používá pro optimalizace geometrie metody molekulové mechaniky (MM). Pro její správnou funkci musíte ve struktuře správně uvést řády vazeb. Protože MM je empirickou metodou, musíte zvolit i typ parametrizace. V našem případě budeme používat silové pole MMFF94.

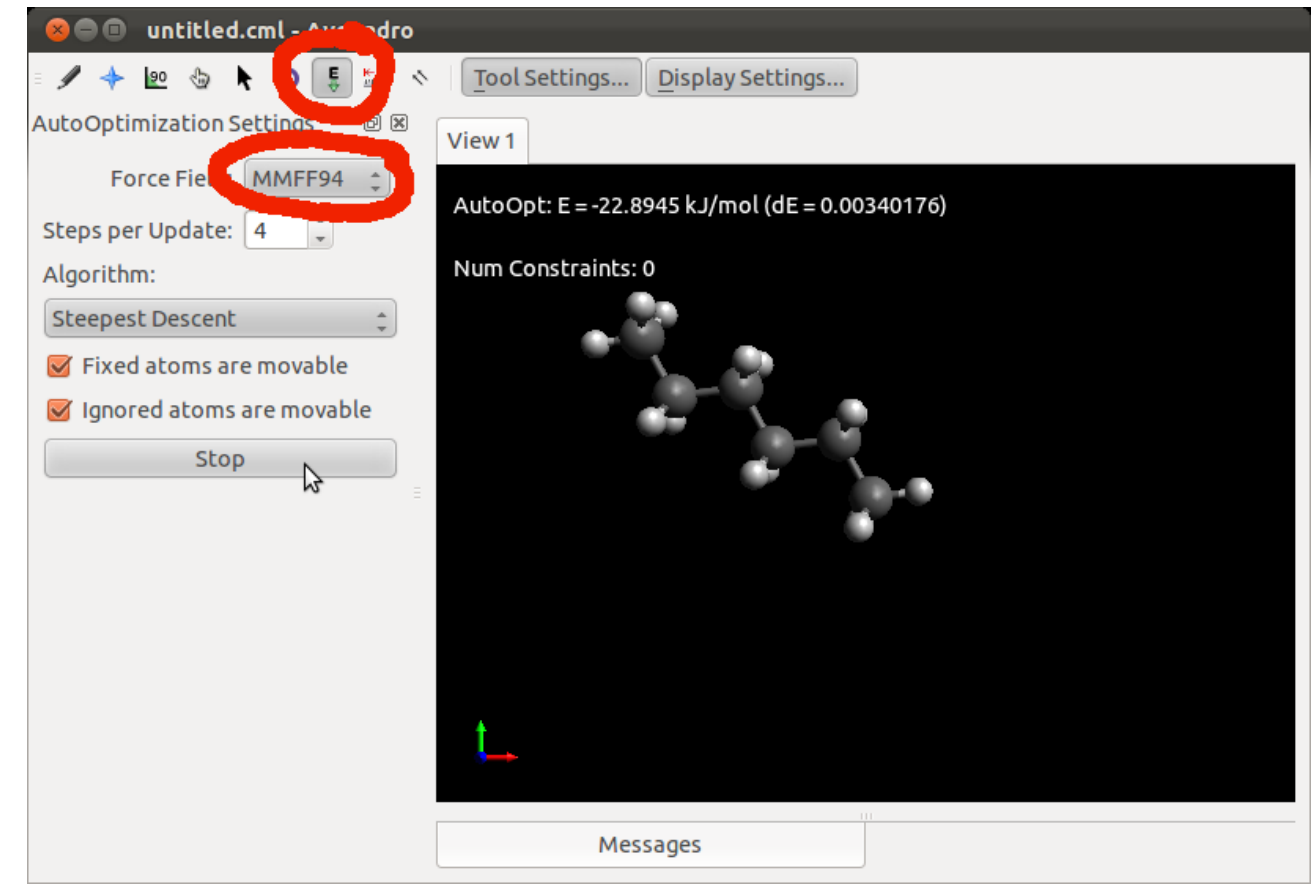

#### **C7790 Počítačová chemie a molekulové modelování** -7-

## **Úkol I**

1. V programu Avogadro vytvořte model komplementárního párování bází G (guanin) a C (cytosin), podle níže uvedeného schématu. K saturaci volných valencí použijte atom vodíku. K optimalizaci geometrie použijte silové pole MMFF94.

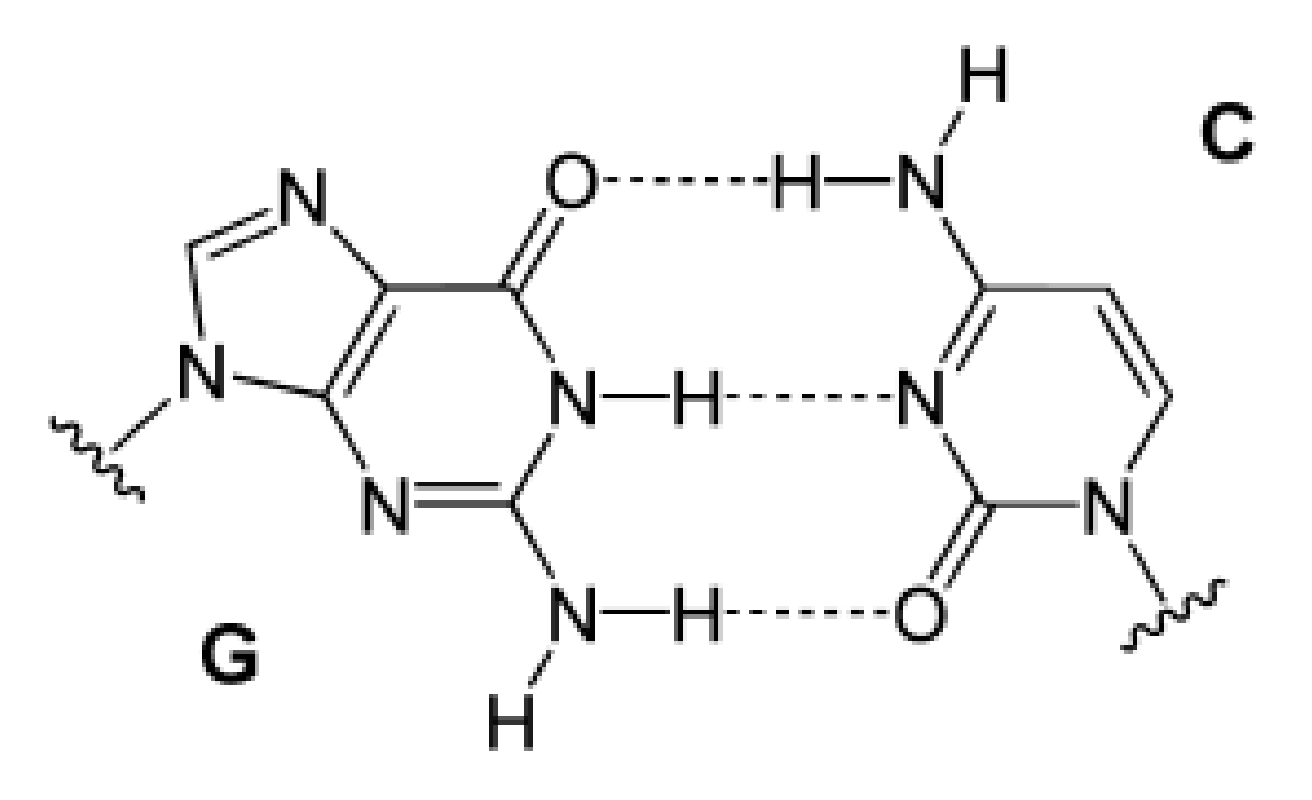

https://en.wikipedia.org/wiki/Base\_pair

# **Vizualizace molekulárně dynamických simulací**

**Program VMD**

## **Úkol II**

#### **průběh molekulárně dynamické simulace molekulárního přepínače**

### **Zobrazení simulace**

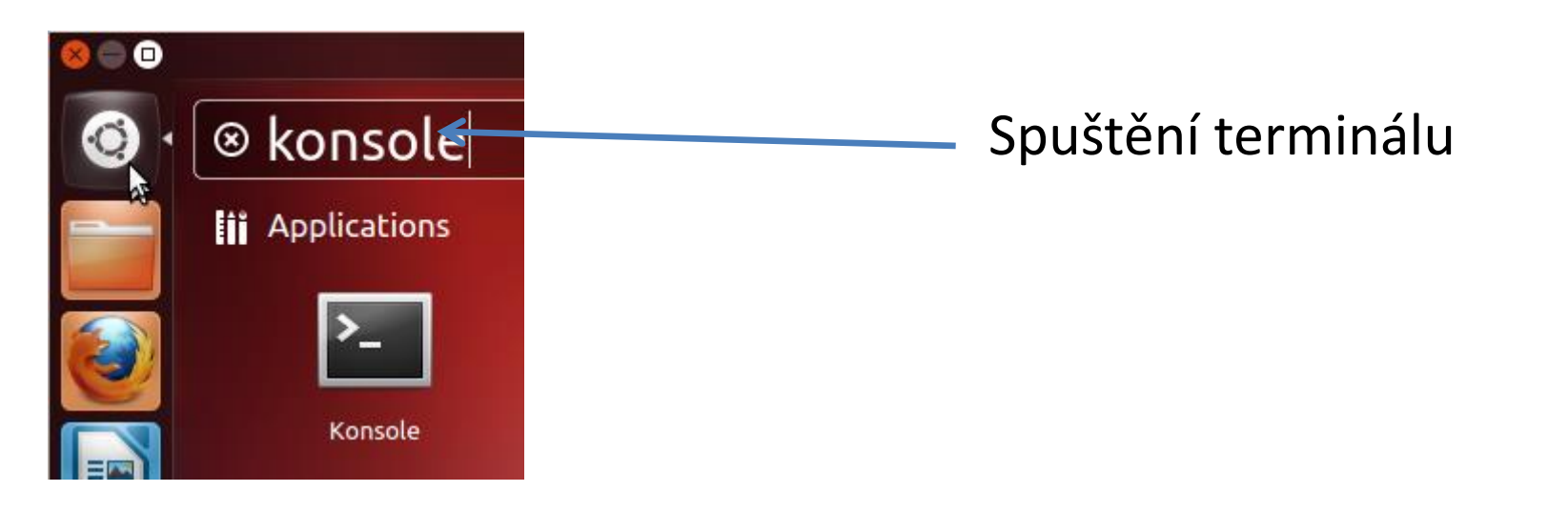

### **\$ ~kulhanek/start-vmd-1**

## **Program VMD**

#### **http://www.ks.uiuc.edu/Research/vmd/**

Program slouží k vizualizaci (bio)molekul a k analýze výsledků molekulárně dynamických simulací. Program je volně dostupný (vyžaduje registraci) a je dostupný i pro operační systém MS Windows.

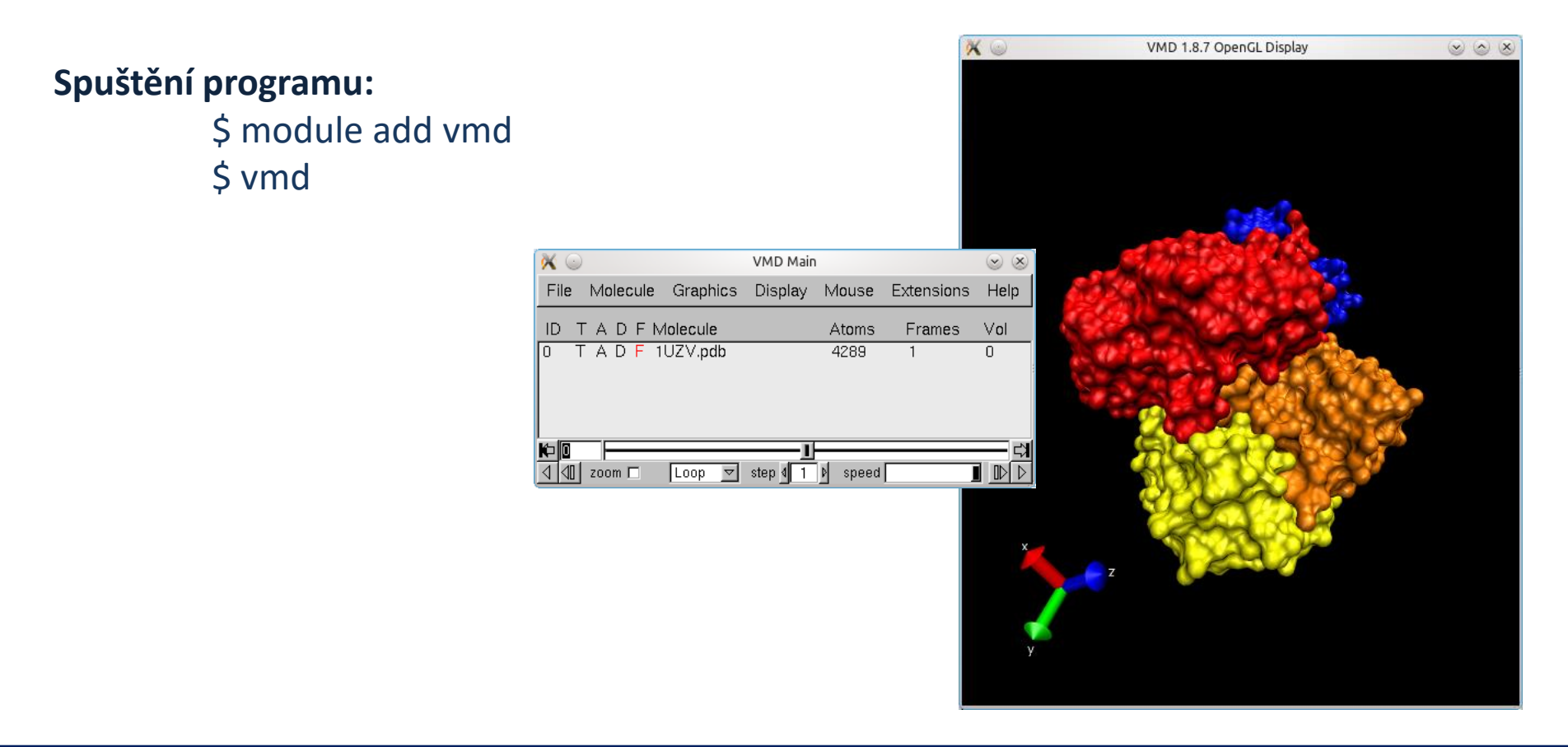

### **VMD**

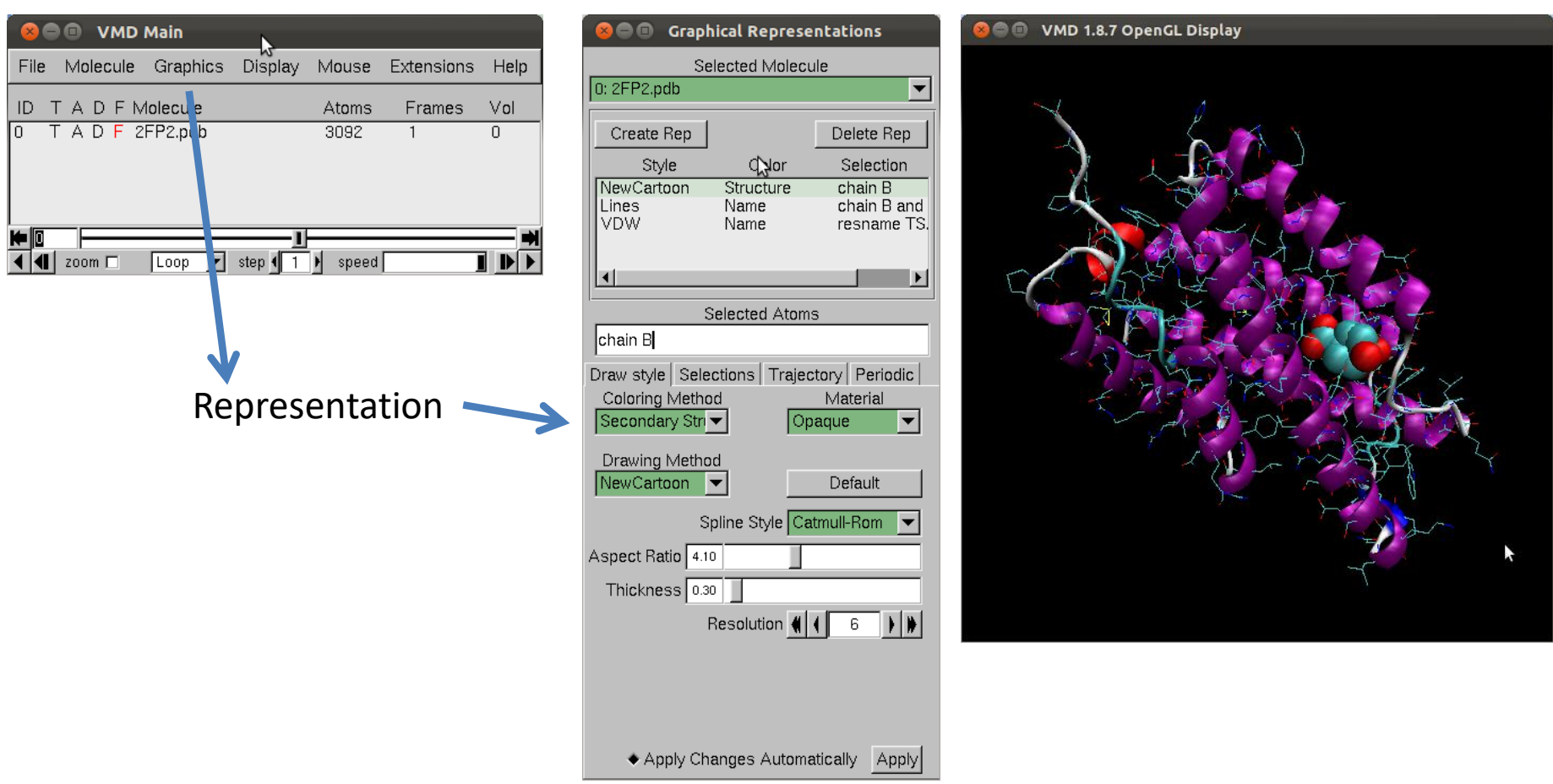

#### **VMD**

#### http://www.ks.uiuc.edu/Research/vmd/

Program pro vizualizaci molekul. Po bezplatné registraci dostupný pro MS Windows a Linux.

**C7790 Počítačová chemie a molekulové modelování** -13-

### **Program VMD – změna modelů**

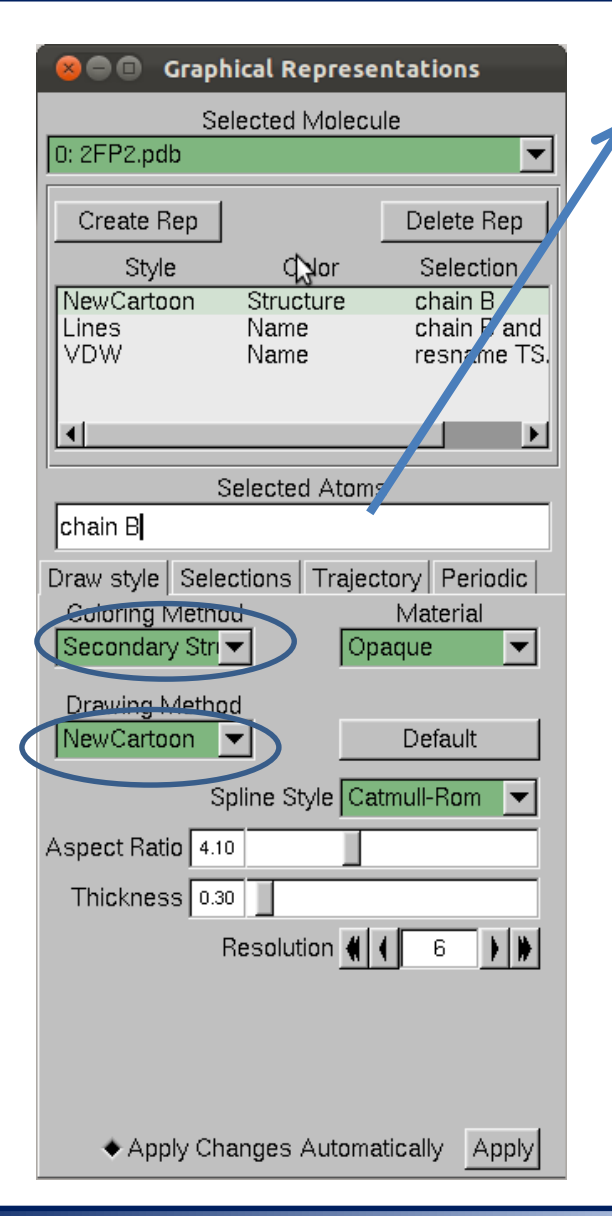

#### **Selekce (volba, maska) části molekuly:**

- 
- water zvolí všechny molekuly vody
- resname X zvolí residuum s názvem X
- resid X zvolí residuum s číslem X
- not hydrogen nezobrazuj atomy vodíků

**Příklady:**

resid 1 to 7 resid 8 9 10

residuum muže být aminokyselina, ligand, či část ligandu

## **Program VMD – měření**

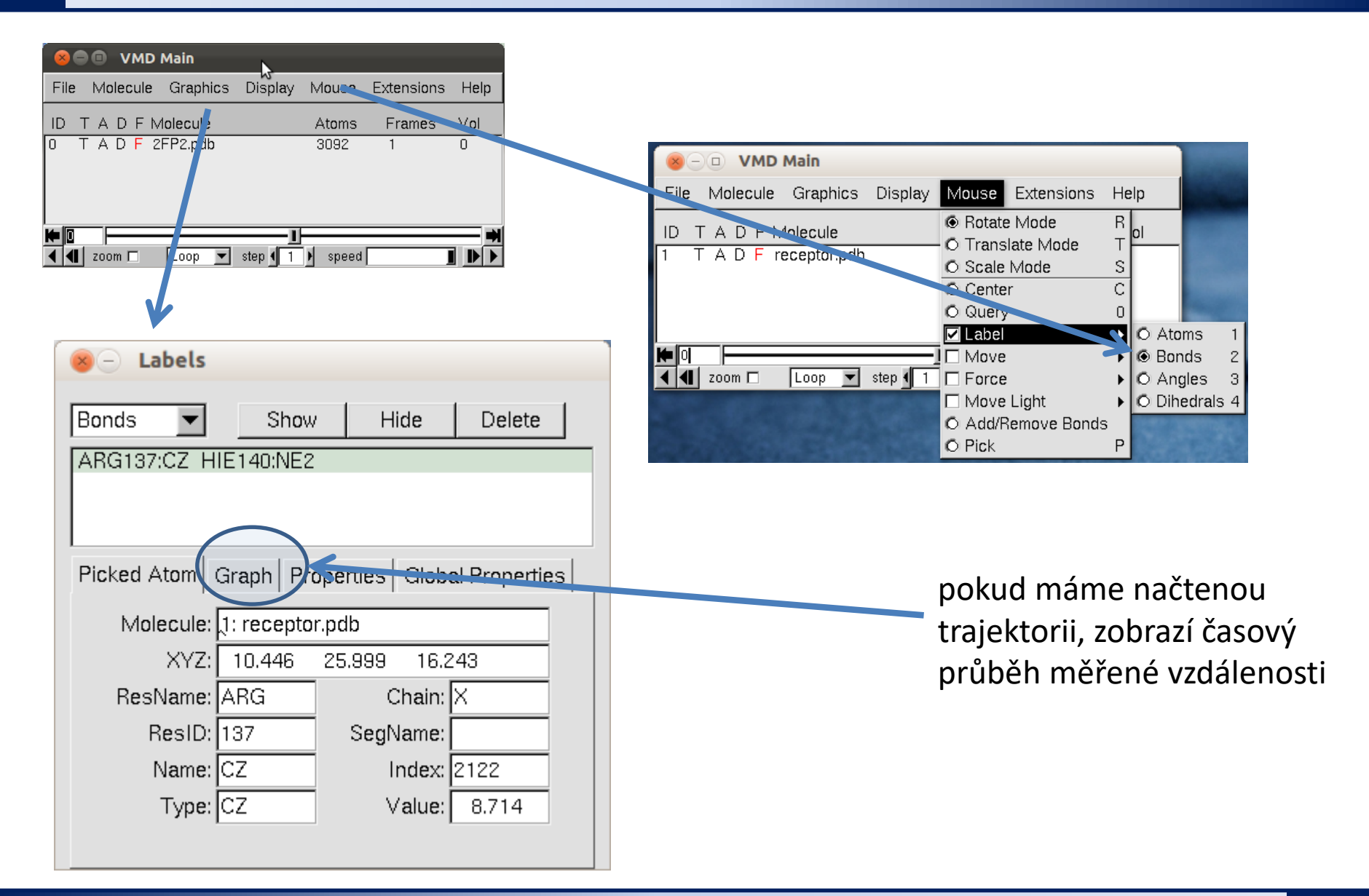

#### **C7790 Počítačová chemie a molekulové modelování** -15-

# **Úkoly**

- Kolik atomů obsahuje model?
- O jaký cucurbit[n]uril se jedná?
- Co se děje s molekulami vody na rozhranní simulačního boxu?
- Jaké funkční skupiny obsahuje osička?
- Jaký je celkový náboj osičky?

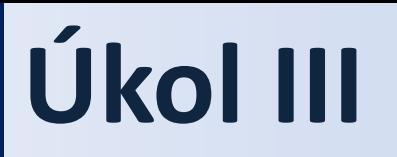

# **Simulace enzymatické reakce**

### **Endonukleáza MutH**

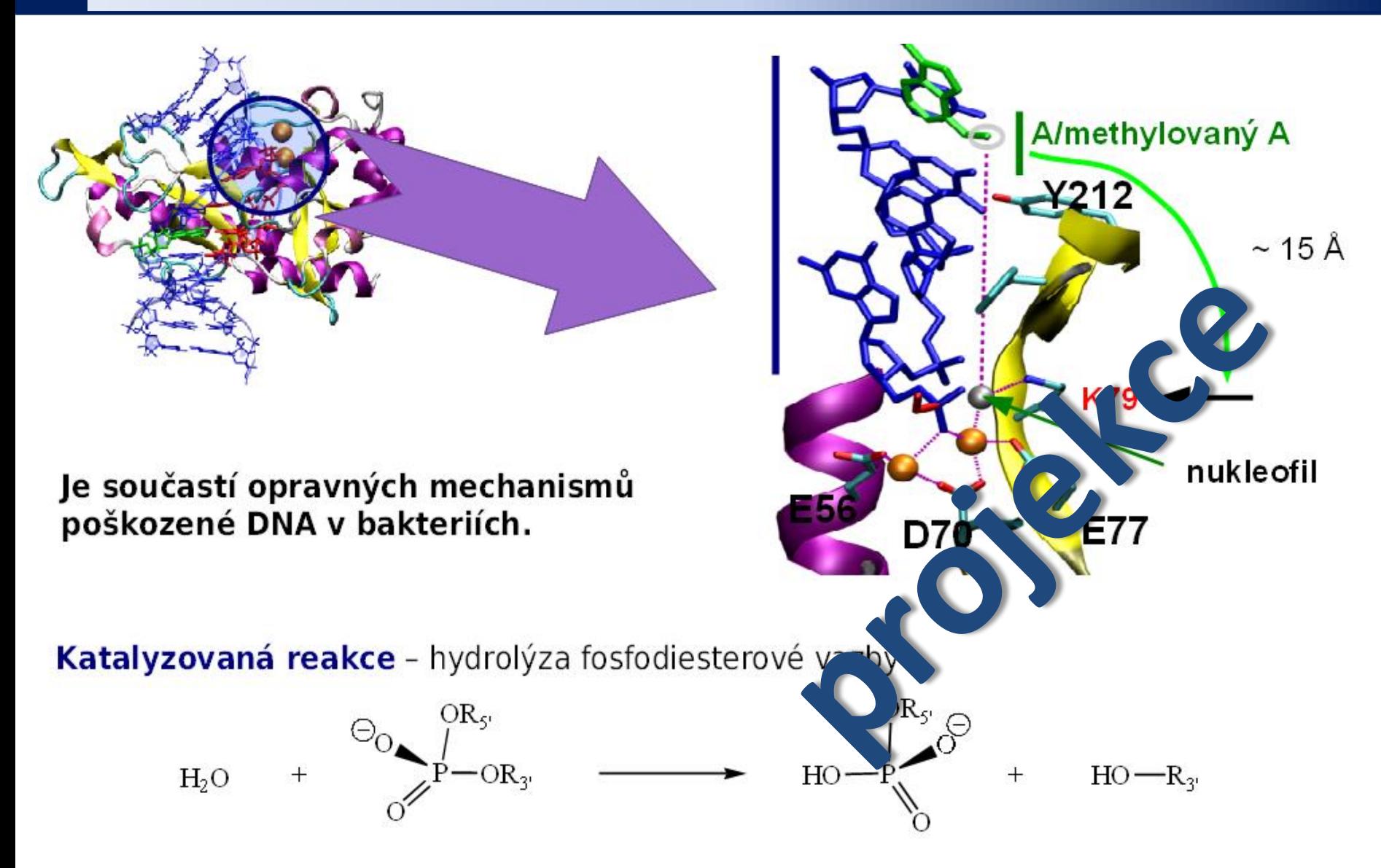

### **Endonukleáza MutH**

#### Hybridní QM/MM přístup

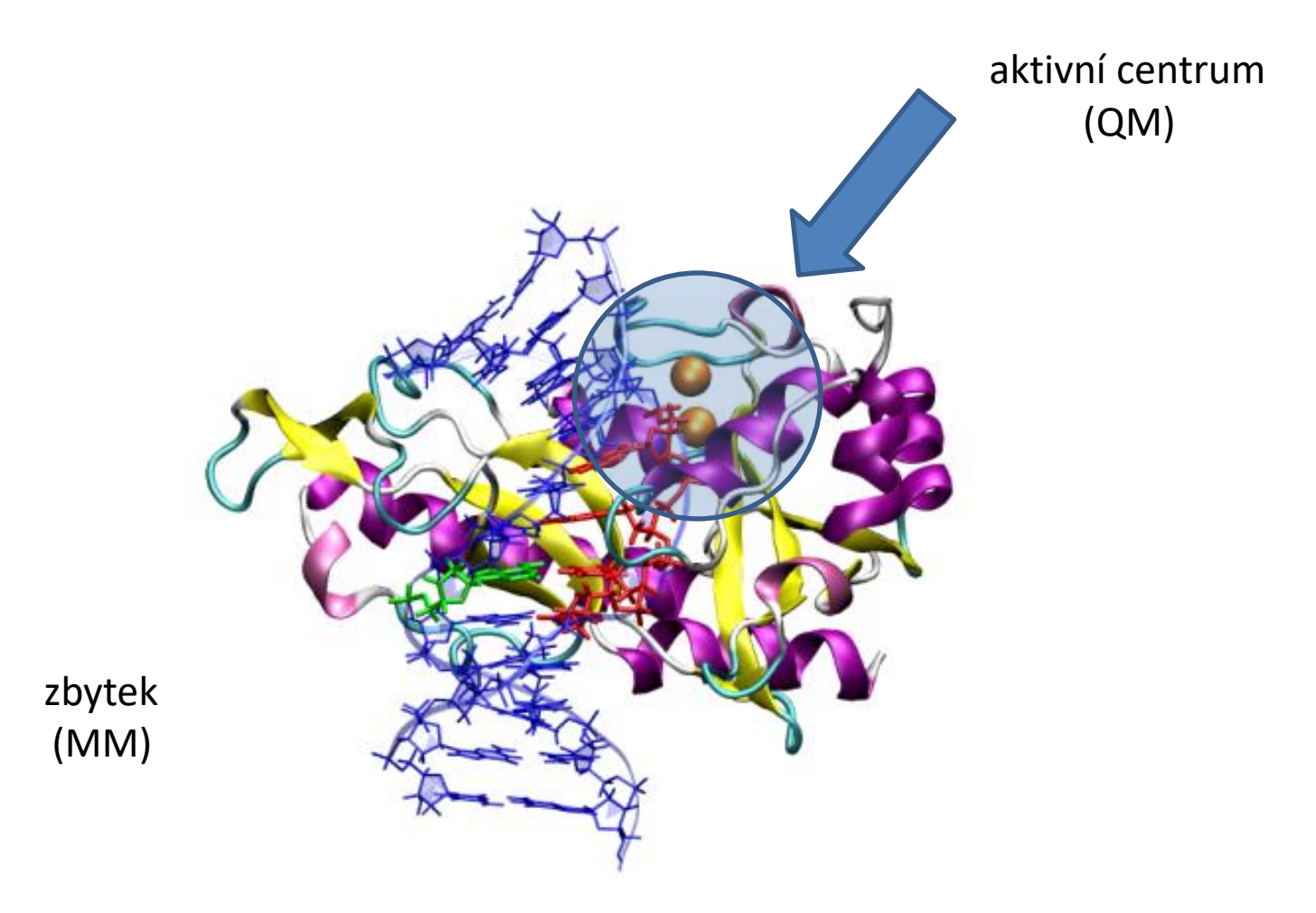

### **Zobrazení simulace**

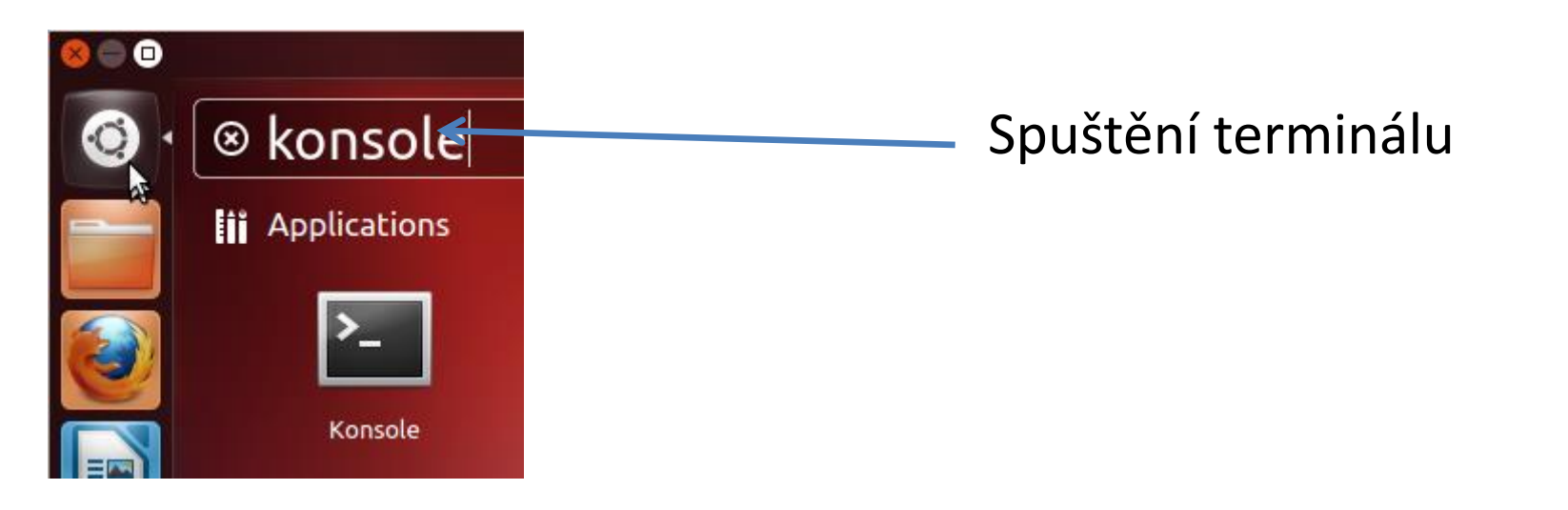

### **\$ ~kulhanek/start-vmd-2**

# **Úkoly**

- Lokalizujte aktivní místo enzymu. Jakou roli mají hořečnaté kationty?
- Jakou reakci enzym katalyzuje?
- Lokalizujte štěpenou molekulu DNA.
- Ve struktuře DNA nalezněte GC páry.
- Změřte vzdálenost atakujícího atomu kyslíku k atomu fosforu a zobrazte její časový vývoj.
- Co se stane s odstupující alkoxy skupinou?